## Becenév megadása a Media Markt.hu oldalán.

## **Becenév megadásának lépései:**

- 1. A mediamarkt.hu oldalon bejelentkezve megnyitod a Felhasználói fiókodat.
- 2. Személyes adatok
- 3. "Itt módosíthatja, vagy kiegészítheti személyes adatait. A szállítási címtől eltérő számlázási címet szeretne megadni? Az sem probléma!" >> Személyes adatok
- 4. Cím (számlázási cím) alatt a Változtat gombra kell kattintani.
- 5. Becenévhez beírni az általad használni kívánt nevet.
- 6. >>Mentés

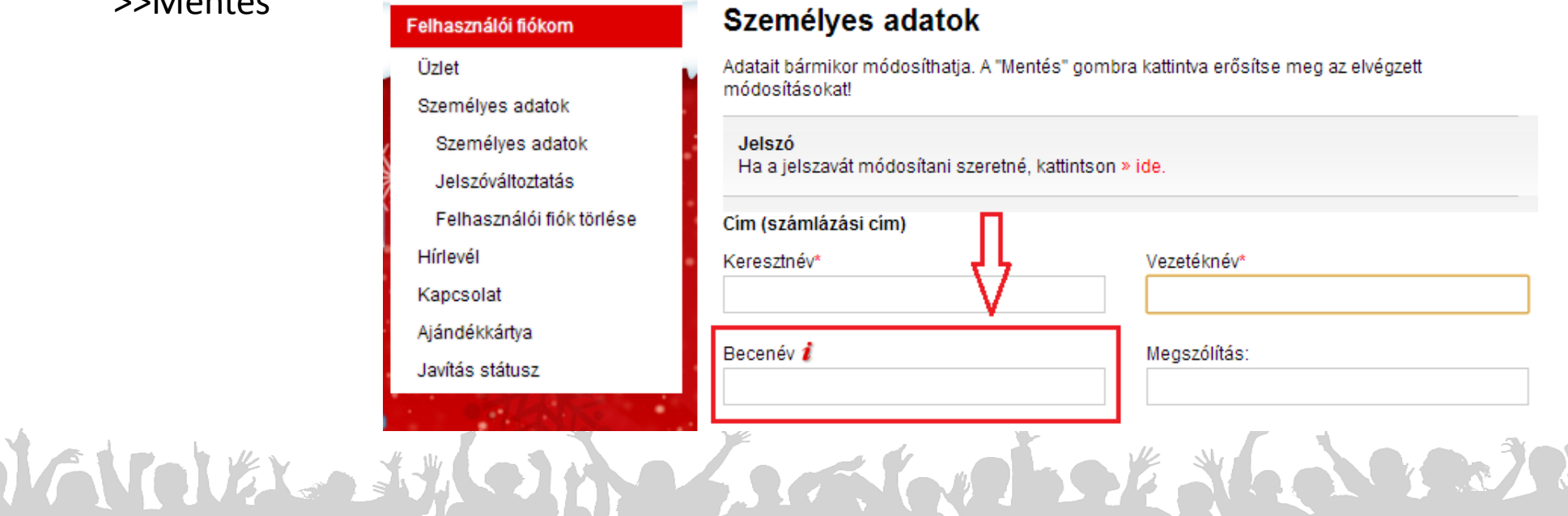